# **Manage Invoice Taxes**

In most cases, sales of medical services are exempt from the Sales tax. However, there are some exceptions to the above general rule.

For this reason you should be able to issue a tax invoice, if needed.

#### **Add new Tax**

Go to Accounting Management (Taxes) from the main menu:

Menu  $\rightarrow$  Accounting  $\rightarrow$  Management

Then press Add new button to add new Tax

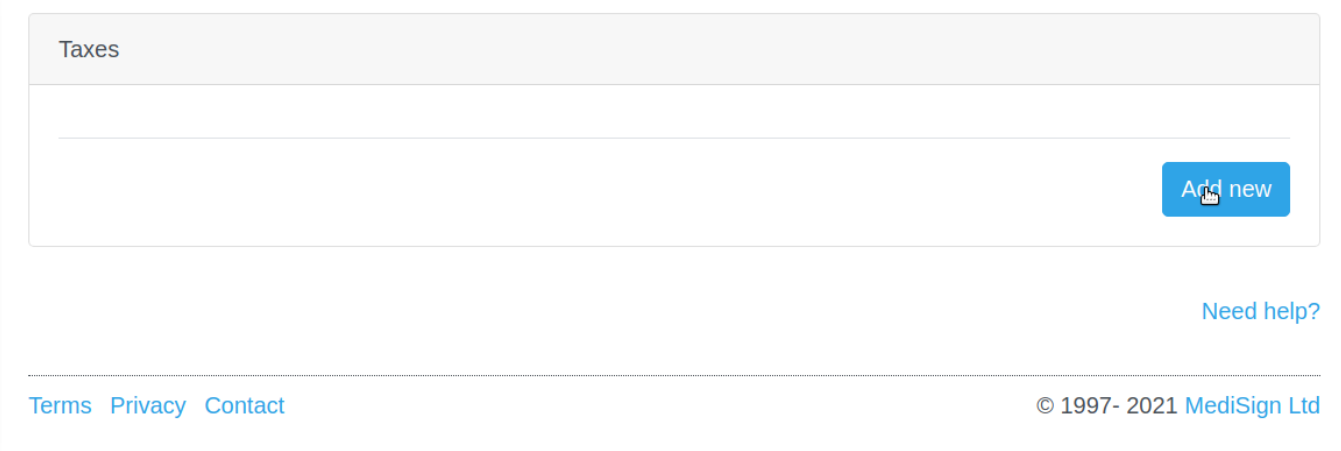

Add the tax, using the following simple form:

#### Add new tax

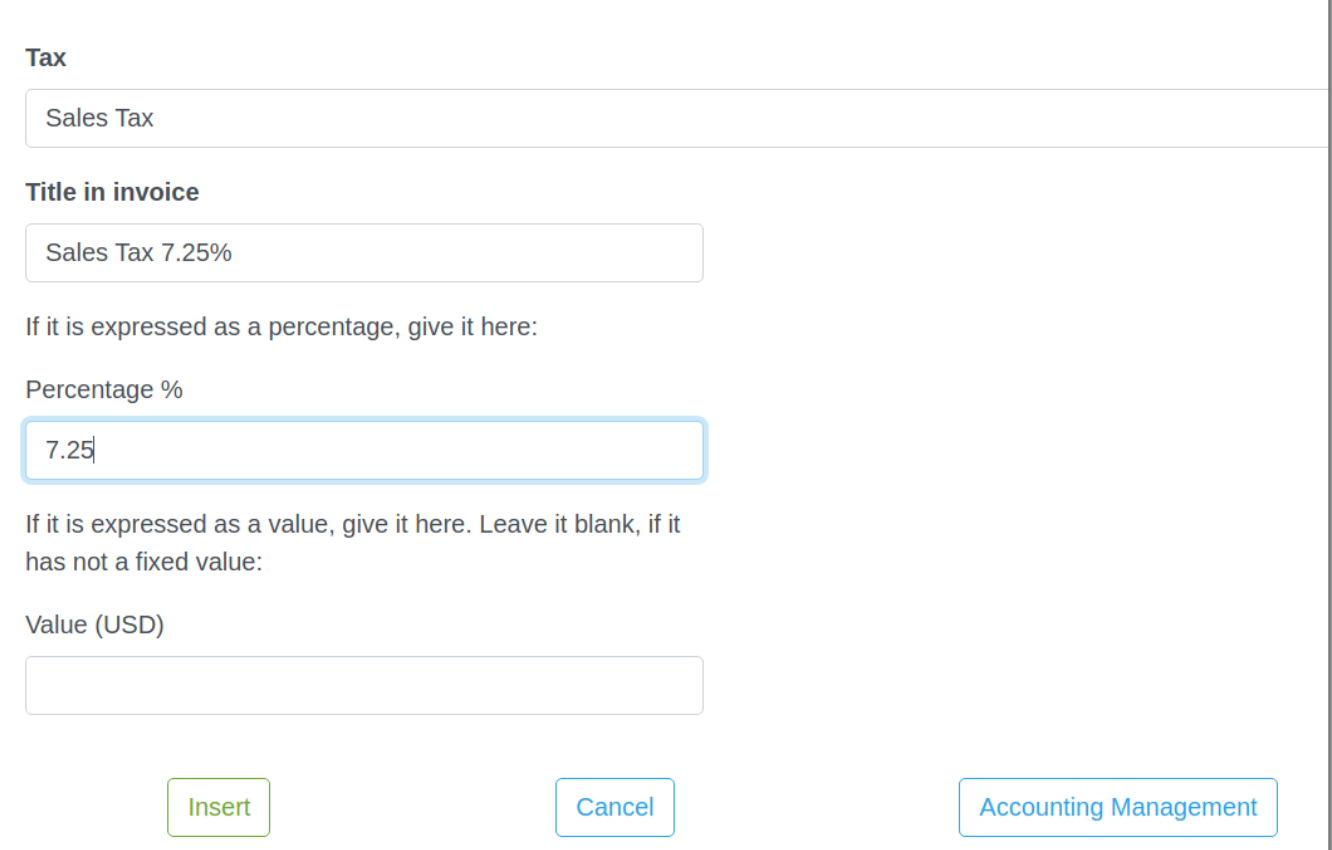

### **Enable Tax**

Enable the Tax in Accounting Management page:

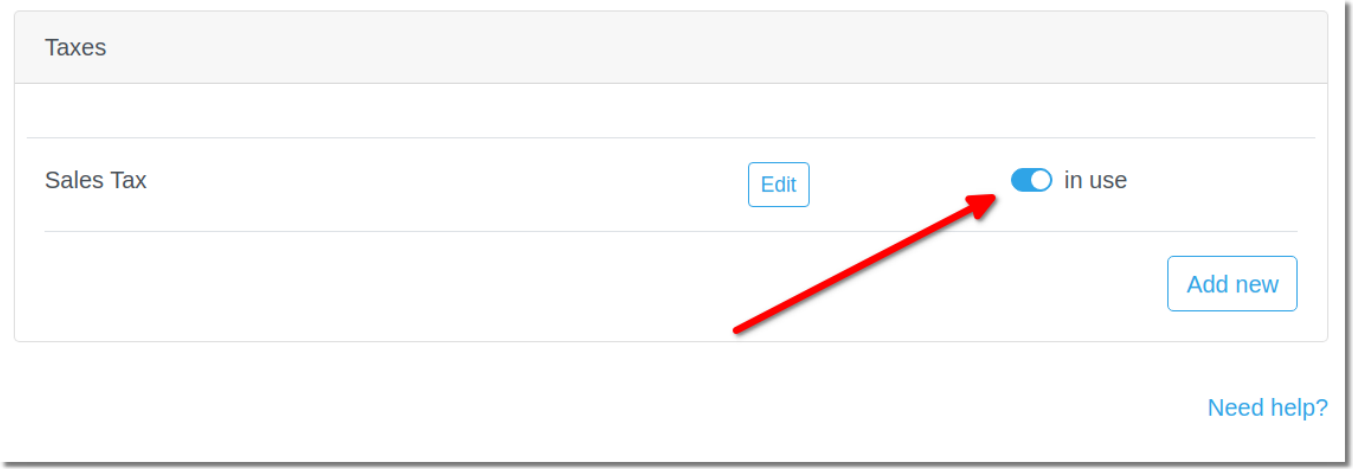

## **Add tax to invoice**

When you issue a Tax Invoice, just click to [Taxes] switch button to display Taxes.

(You may use more that one Taxes, if needed).

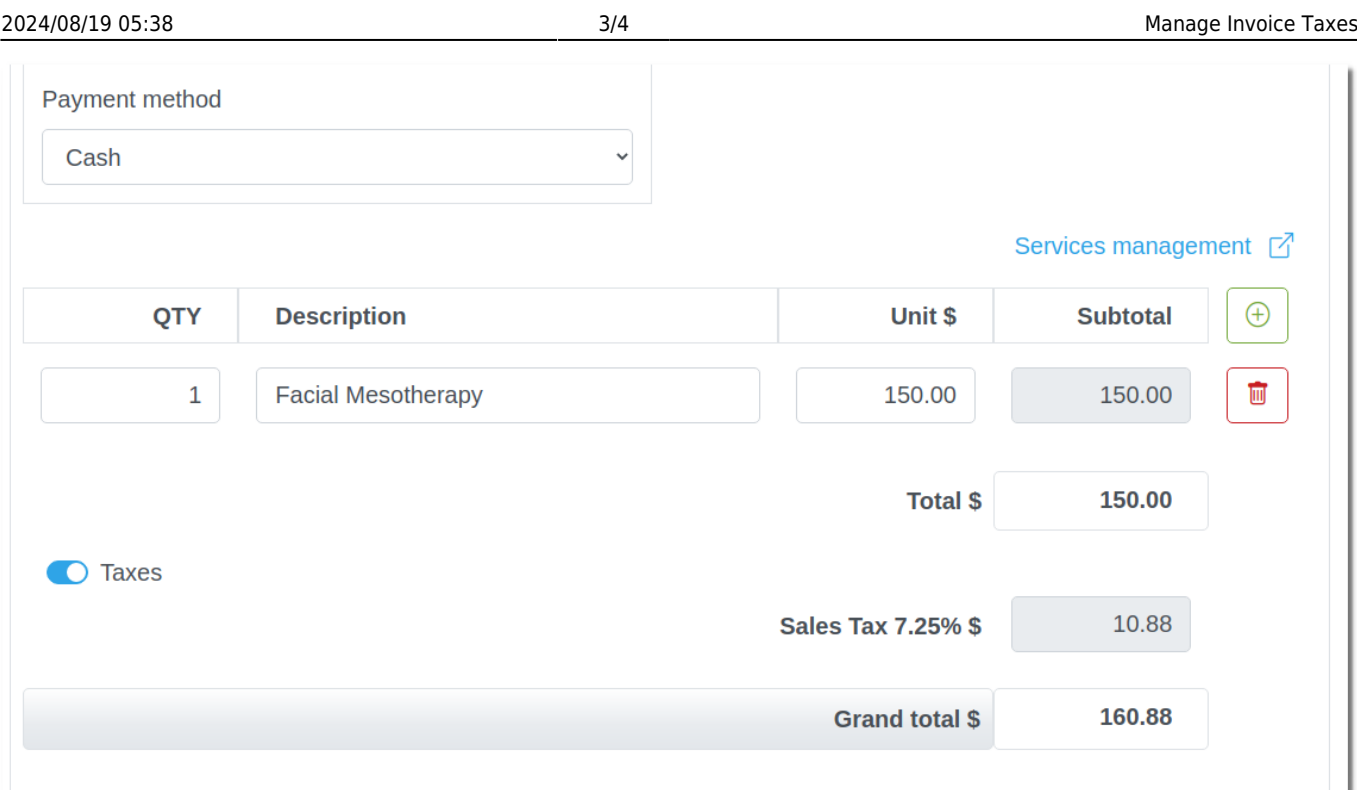

# **Sample Invoice with Tax**

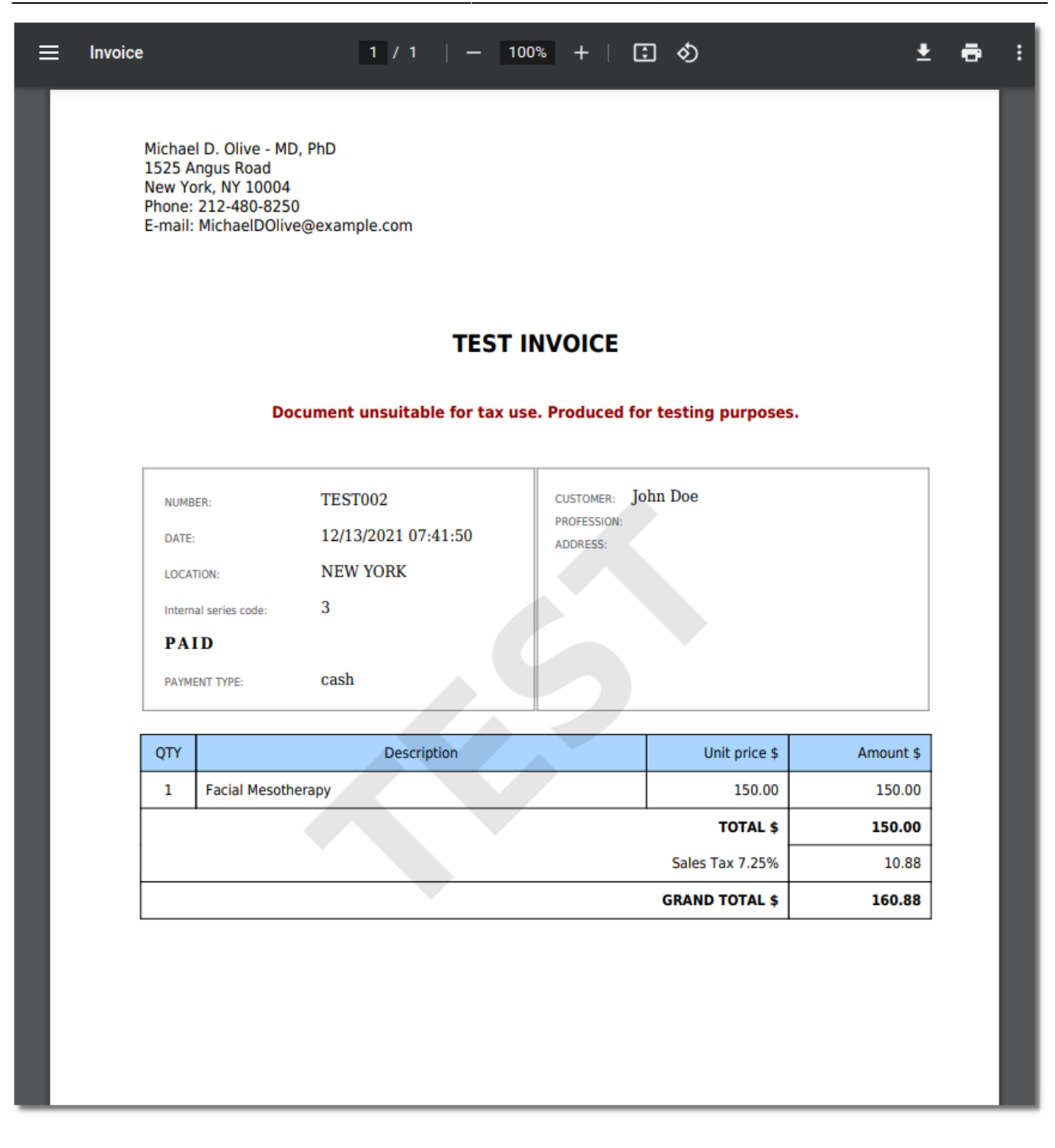

From: <https://docs.medisign.com/>- **docs.medisign.com**

Permanent link: **<https://docs.medisign.com/manual/accounting/taxes>**

Last update: **2022/10/02 14:05**

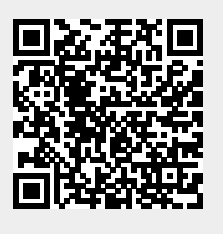